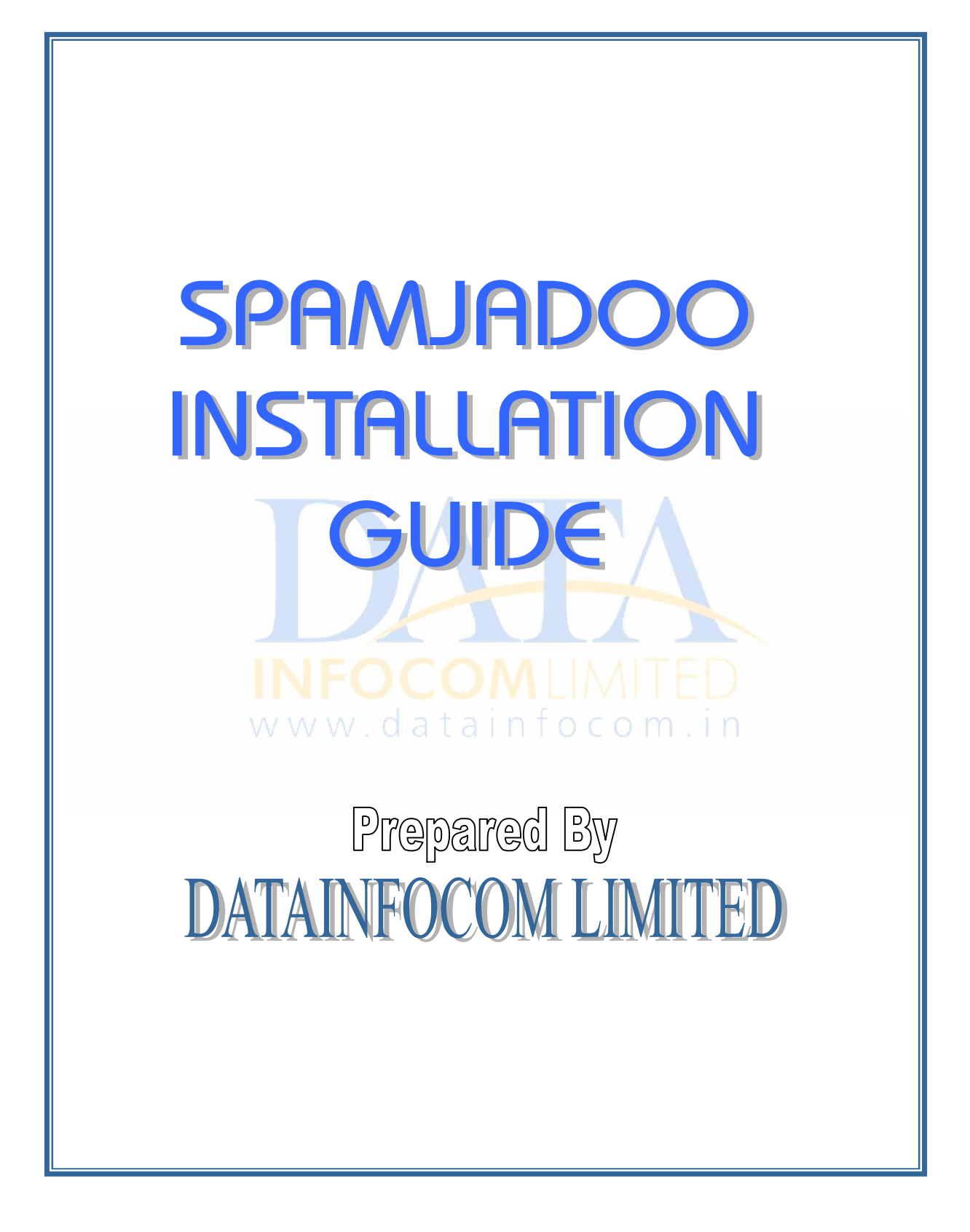

# **TABLE OF CONTENTS**

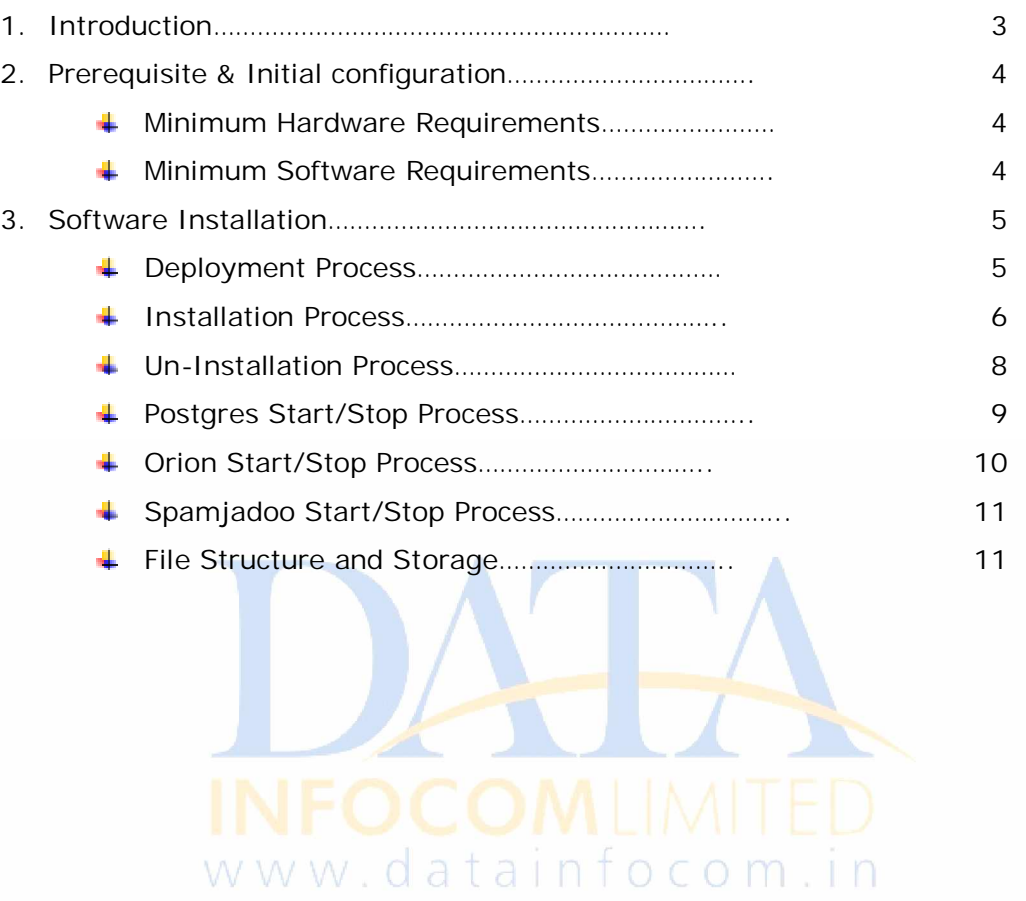

#### **Introduction**

**SpamJadoo** is the only technology that is engineered to solve the root cause of spam. Rejected spam is stopped before it is even sent to receiver. The resulting benefit is that spammers discard emails as they are protected by **SpamJadoo** as a result of it, bandwidth is liberated because no spam is transmitted at any point over the network. For the ISP, whose networks no longer carry spam, and customers are rewarded for loyalty because the longer they stay with the same ISP, the fewer spammer databases they will be listed on.

Only **µSpamJadoo¶** actually prohibits spammers from sending spam. We feel it is the one technology that can actually eliminate the spam problem, permanently.

The technology used by the '**SpamJadoo**' is, that its server runs on a **Linux platform** and operates as a "**Primary Mail Exchanger (MX)**" mail relay, which means that when others try to send email, it is first contacted with the server, as it works as first server and then comes in inbox.

'**SpamJadoo**' can be seen as a regular email server, that accepts email and also sends email. It also keeps track of email addresses that it can accept email for. However, it works with email servers and does not replace their other functions.

Although the **SpamJadoo** becomes your domain's "**Primary MX**", i.e it is the first server that accepts all outside email, it does NOT force itself upon all the email addresses for their domain. **SpamJadoo** can protect as few as 1 or as many as all the email addresses for a given domain.

Both end-users and administrators control **SpamJadoo** via its Web-based "**Dashboard**" module that can be accessed via Internet Explorer version 5 or higher.

**Prerequisite and Initial Configuration**

**Minimum Hardware Configuration**

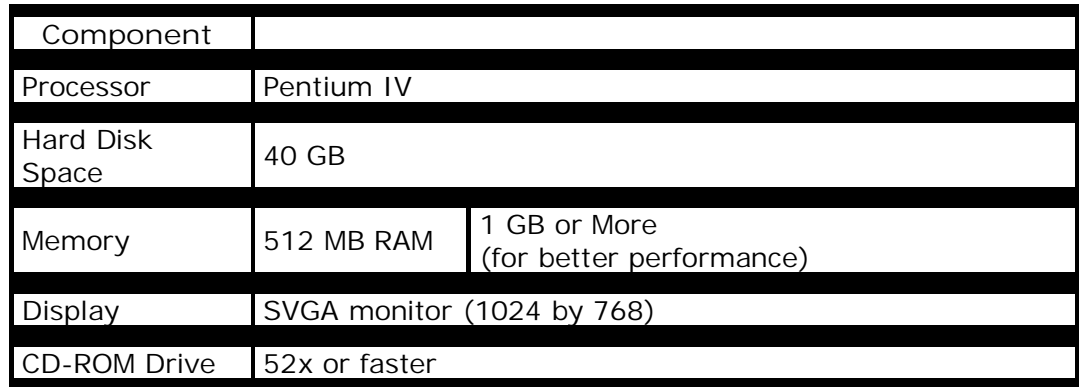

**Minimum Server Software Configuration**

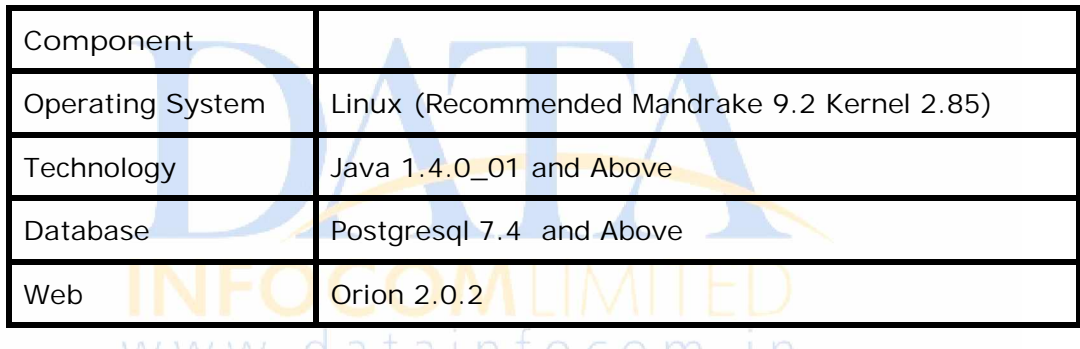

www.datainfocom.in

### **Software Installation**

**Deployment Process**

Informally, the term software deployment refers to all the activities that make a software system available to its users.

**The software deployment process will start after successful installation of Mandrake Linux 9.2 Kernel 2.85 (FULL INSTALL) and is as follows. :** The configuration of **Spamjadoo** requires following while installation:

- **1. Orion 2.0.2(Web Server)** Orion Server should be installed in /home directory i.e. /home/orion Download Stable Orion Server from <http://www.orionserver.com/>
- **2. Java 1.4.0\_01 and above for Linux (**use rpm **(j2sdk-1\_4\_2\_03 linux-i586.rpm)** based installation**). Install rpm by rpm ±ivh <filename> command** Download JDK for Linux from

<http://java.sun.com/j2se/1.4.2/download.html> JDK Path should be set.

 $PATH = \sqrt{usr/java/izsdk1.4.2.03/bin}$ 

 $JAVA_HOME = \sqrt{usr/java/j2sdk1.4.203}$ 

**3. Postgresql 7.4 Database (**use rpm **(postgresql-7.4.1- 1PGDG.i386.rpm)** based installation**). Install rpm by rpm ±ivh**  $\leq$  filename> command  $\lfloor$  a  $\rfloor$  n  $\lceil$  0  $\in$  0 m  $\rfloor$  n Download Postgres 7.4 rpm from <http://rpmfind.net> Postgresql should be running. Type this command of sequence on prompt

**ps ±ef | grep postmaster**

It will give you a postmaster entry.

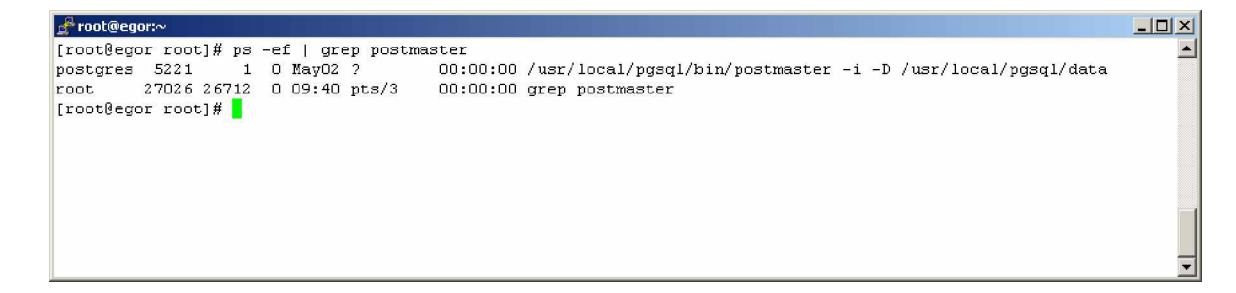

### **STEPS TO FOLLOW**

### **Installation Process**

First you should login as a **root** (which should have all the rights of the system administrator) in your machine then, follow the following steps:

## **INSTALLATION THROUGH TAR**

- 1. Make a **directory** in your machine like spamjadooSetup.
- 2. Copy the **spamjadoo\_setup.tar** file to your above created directory.
- 3. Untar (tar –xvf spamjadoo\_setup.tar \*) the **spamjadoo\_setup.tar** file in your current directory.
- 4. Execute the shell script **sh spamjadoosetup.sh** to install the Spamjadoo.
- 5. It will check for the Utility for Querying DNS Name Servers, Hard Disk Space and Memory and put into the install.log file.
- 6. It will check for the **Orion web server path** and the **JDK path**.
- 7. It will ask you about **Orion web server path**, if Orion is not in /home directory, then provide the Orion web server path of your system.
- 8. Then it will ask for JDK path, if not found, provide the JDK path also.
- 9. After this it will ask for the postgresql database, if it is already exist in your system, it will inform you and ask to overwrite, clicking on yes will create the new database otherwise it will use existing one.
- 10. It will also ask you about Domain settings , in which you have to enter the following details:

(Replace datainfosys.net with your desired domain) **Domain Name** (e.g. datainfosys.net) **SMTP IP address** (e.g. 202.157.79.1) **POP3 IP address** (e.g. 202.157.79.101)

Spamjadoo will deliver valid email to the POP server, if you want to pass the emails through Antivirus Server, please give IP of that server. The AntiVirus server must support Post Office Protocol and SMTP.

**Domain Transformation** (e.g. othervalidpopdomain.net), if no entry for domain transformation then enter above domain (datainfosys.net). **Authentication IP** By default enter same POP3 server IP.

**Authentication Scheme** Enter 0 for [UserName@DomainName] and 1 for [UserName] Only.

In Admin settings, you have to enter the details like:

**Admin First name**

**Admin Last name**

**Admin** ID (it is the username of that email id which you are having at the domain specified above. e.g. **abc@datainfosys.net**, so just write abc)

- 11. If you have installed all the software correctly, it will give you the message of successful installation.
- 12.After installation, one installation log file will be created in the same directory named as **install.log**

**Un-Installation Process**

- 1. If you wish to uninstall the software execute the **sh uninstallspamjadoo.sh**
- 2. This command will remove all the files (including the database) related to the Spamjadoo from your system.

**File and Folder Description**

TAR file contains the following files and folders:

1. **Dashboard folder**

It contains all the necessary folders and JSP files to run dashboard module.

2. **Server folder**

Folder contains all the necessary folders, .class files and server configuration file to run SpamJadoo server.

3. **spamjadoosetup.sh (file)**

Main setup file which will call other configuration files.

4. **setlocal.sh (file)**

This is a shell script that configure orion web server for spamjadoo and creates Linux user.

5. **crtdbusr.sh (file)**

Shell script that creates database user (i.e. spamjadoo) and database (i.e. spamjadoodb).

6. **crtdbobj.sh (file)**

Shell script that creates database objects for Spamjadoo. **(Note:** please set the path of psql bin in PGBIN= and psql path in psql= variable for the above two files**.)**

- 7. **spamjadoo-web-site.xml (file)** This is a file which is copied to the required destination (/orion/config/) when you run the spamjadoosetup.sh.
- 8. **uninstallspamjadoo.sh (file)** Shell script that uninstall the Spamjadoo Software.
- 9. **dropuserdb.sh (file)** Shell script that drops the database user and database objects.

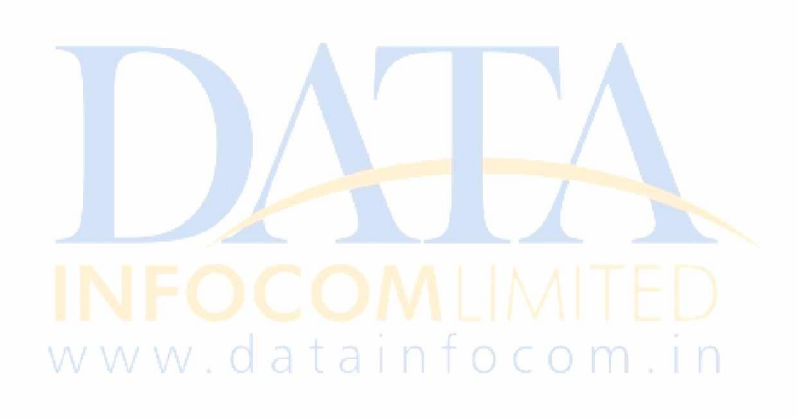

**Command Line Process to Check and Maintain the Server**

**You must be logged in as root on the Server.**

```
POSTGRES START/STOP PROCESS
```
**How to check Postgres is running or not**

Type this command of sequence on prompt

**ps ±ef | grep postmaster**

It will give you a postmaster entry. See below

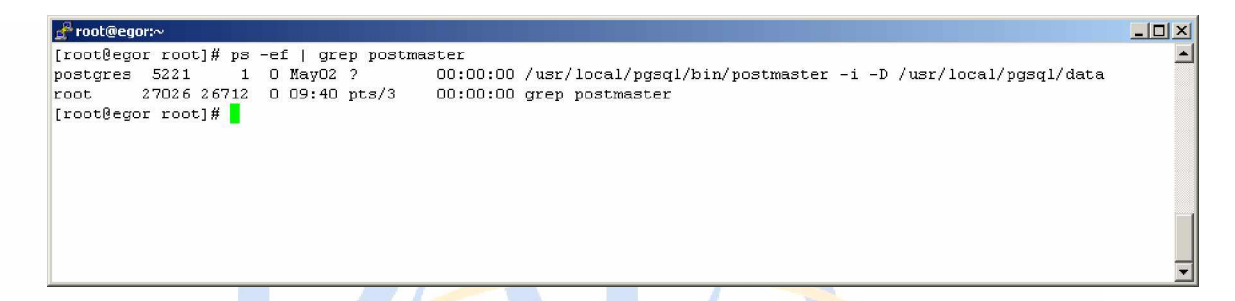

**How to Start Postgres Database**

Type this command of sequence on prompt

**su postgres -c '/usr/local/pgsql/bin/pg\_ctl start -D /usr/local/pgsql/data'**

**How to Stop Postgres Database**

Type this command of sequence on prompt

su postgres -c '/usr/local/pgsql/bin/pg\_ctl stop -m fast -D **/usr/local/pgsql/data'**

**IF POSTGRES IS INSTALLED THROUGH RPM THEN USE THESE COMMAND FOR POSTGRES START AND STOP**

 **For Start,** /etc/rc.d/init.d/postgresql start

**For Stop,** /etc/rc.d/init.d/postgresql stop

#### **ORION START/STOP PROCESS**

**How to check Orion is running or not**

Type this command of sequence on prompt

**ps ±ax | grep orion**

If it is Orion Web Server is running then it will give you a **java ±jar orion.jar** entry. See below

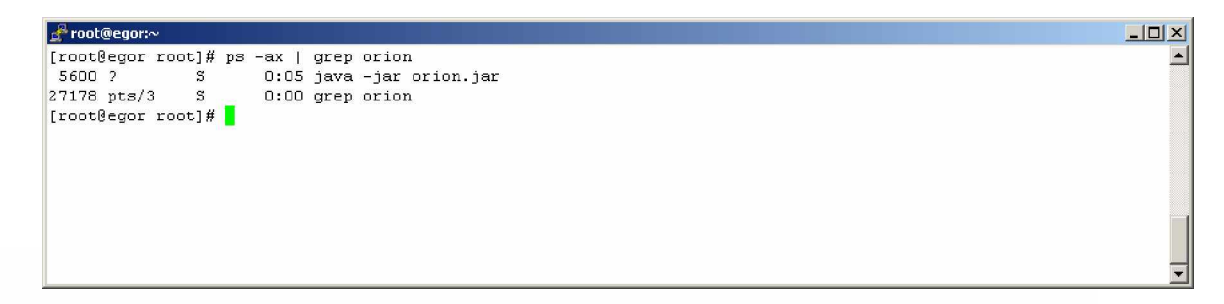

If it is Orion Web Server is not running then you will not be able to the home page of Dashboard.

**How to Start Orion Web Server**

Type this command of sequence on prompt (first go to the orion home directory).

**cd /home/orion java ±jar orion.jar**

When it will start it gives you **Orion/2.0.2 initialized** message on prompt

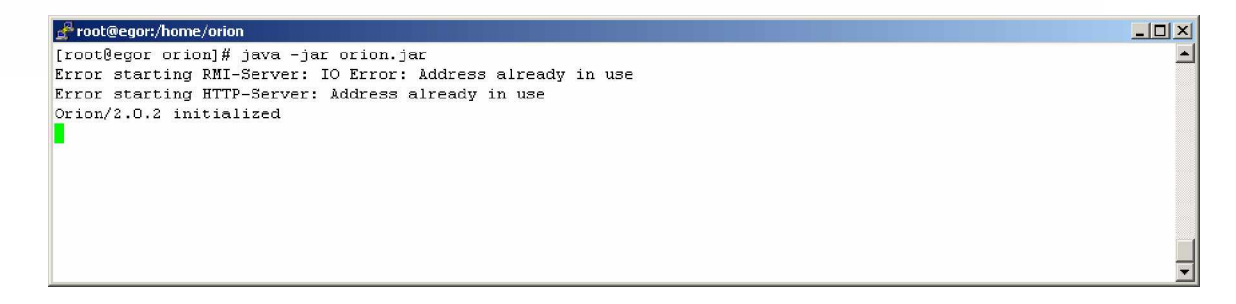

**How to Stop Orion Web Server**

 Press CTRL + c to stop Orion Web Server on the above screen. OR Killed by Process Id

Final Check

The Screen on the console should look like below.

**Login as: root** Sent username "root" [root@66.128.32.66'](mailto:root@66.128.32.66)s password: Last login: Tue May 4 11:08:44 2004 from 202.157.65.10 **[root@egor root]# ps -ax |grep java** 31226 ? S 0:00 java z 31227 ? S 0:00 java y  $31228$  ? S  $0:00$  java -jar orion.jar 31229 ? S 0:24 java xv 31230 ? D 0:03 java xy 1714 pts/2 S 0:00 grep java

**Log Details**

Your can see the logs of incoming, forward, retry and bounce threads in the following directory with the name of antispam.log, forward.log, retry.log and bounce.log.

**/home/spamjadoo/server**

**[root@egor root]# ps -ax |grep postg** 5224 ? S 0:00 postgres: stats buffer process 5225 ? S 0:00 postgres: stats collector process 5583 ? S 1:25 postgres: spamjadoo spamjadoodb 66.128.32.66 id 1722 pts/2 S 0:00 grep postg [root@egor root]#

### **SPAMJADOO SERVER START/STOP PROCESS**

First you reached to the default directory of Spamjadoo Server i.e. **/home/spamjadoo/server** then,

Execute the **start** shell script by following command **sh start or ./start <name of the administrator>**

It will kill the existing Spamjadoo Server if server is running and restart Spamjadoo Server on Port **25.**

### **FILE STRUCTURE/STORAGE**

The default installation is /home/spamjadoo. You will get two directories out here:

**1. SERVER**

Server directory includes following things:

Sub Directories –

- 1. **InBox**: It will store incoming mails in the form of file.
- 2. **Undelivered**: It will store those mails which will be bounced to the sender's.
- 3. **org**: Postgres Database Driver

CLASS files and .TXT Files.

Read all .txt files in details to understand the functionality of .txt files.

**ServerConfig.txt**

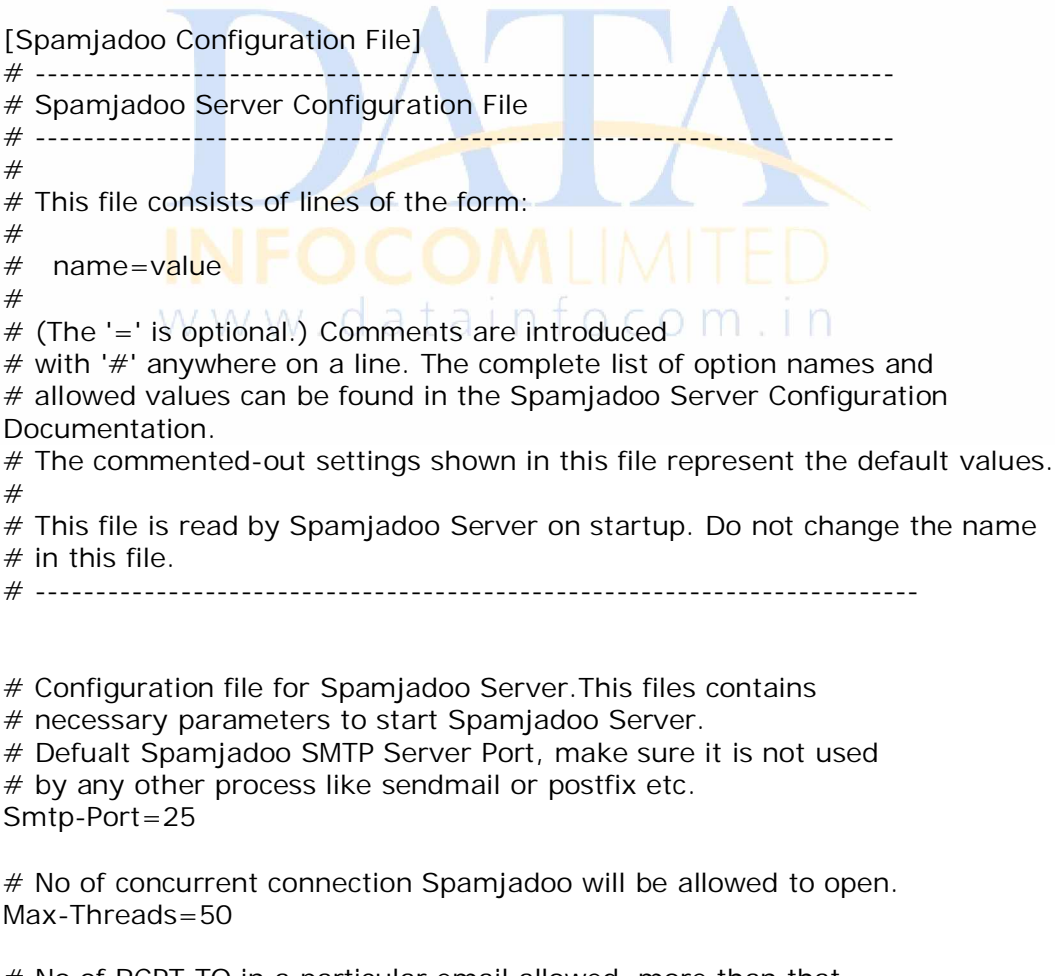

# No of RCPT TO in a particular email allowed, more than that # will be treated as SPAM

Max-Recipients=10

# Postgres Database Connection Parameters # DB-ConnString=DriverType:DriverForPostgres://hostname/DatabaseName DB-ConnString=jdbc:postgresql://localhost/spamjadoodb

# Database UserName DB-Username=spamjadoo

# Database Password DB-Password=c3BhbWphZG9v

# It Contains the Black Listed Domains Entry File (**BlackListDomain.txt**) BlackDomainFile=BlackListDomain.txt

*For Example:*

*<domain> #freeadvbanners.com - to block particular domain #anotherexample.com\$ - to block all the emails from that domain and subdomains #attbi.com\$ </domain>*

# It Contains the Black Listed IP Entry File (**BlackListIp.txt** ) BlackIpFile=BlackListIp.txt

*For Example*

*<IpRange> #202.157.79.6-202.157.79.7 </IpRange>*

# It Contains the White Listed Domain Entry File (**WhiteListDomain.txt** ) WhiteDomainFile=WhiteListDomain.txt

*<domain> #dil.in - allow domain #datainfosys.net\$ - to allow all the emails from that domain and subdomains </domain>*

# It Contains the White Listed IP Entry File (**WhiteListIp.txt**) WhiteIpFile=WhiteListIp.txt

*For Example*

*<IpRange> #202.157.79.10-202.157.79.12 </IpRange>*

# It Contains the Black Listed Banner Entry File (**BlackListBanner.txt**) BlackBannerFile=BlackListBanner.txt

*For Example*

*<banner> # mta-v25.level3.mail.yahoo.com </banner>*

# It Contains the White Listed Banner Entry File (**WhiteListBanner.txt**) WhiteBannerFile=WhiteListBanner.txt

*For Example*

*<banner> # SpamJadoo Antispam SMTP Service by<http://datainfosys.net> </banner>*

# It Contains the list of External SMTP Servers Allow to Relay for Internal Configured Domains. (**HostAllowed.txt** ) HostFile=HostAllowed.txt

*For Example:*

*<IpRange> 202.157.64.0-202.157.95.254 10.11.12.0-10.11.12.254 202.131.136.56-202.131.136.62 203.197.196.128-203.197.196.158 66.139.78.94-66.139.78.94 202.131.133.128-202.131.133.134 10.11.0.0-10.11.31.254 10.11.96.0-10.11.127.254*

*</IpRange>*

**WhiteListEmail.txt**

# Any email received from the following email id or email id pattern will be treated as FRIEND.

# Example: [antispam@dil.in](mailto:antispam@dil.in)

 $#$  Example: shiv\*@dil.in

# WhiteListEmail Entry will override the BlackListEmail Rule

# Please do not change the syntax <email> </email>, it will not work as desired.

*<email> # \*shiv\*@datainfosys.net # antispam\*@dil.in # \*deepak\*@dil.in </email>*

#### **BlackListEmail.txt**

# Any email received from the following email id or email id pattern will be treated as SPAM and 554 response [Connection Terminated – id found in BlackListEmail.txt] will be sent to the MAIL FROM id.

# If the BlackListedEmail Entry is also found in WhiteListEmail file, it will be treated as FRIEND.

# Example: [antispam@dil.in](mailto:antispam@dil.in)

 $#$  In the above mentioned setting the email id will be BLOCKED.

# Example: \*deepak@datainfosys.net

# According to the above example any email id which start by any name (use \* as Wild Card) but ending with [deepak@datainfosys.net](mailto:deepak@datainfosys.net) will be BLOCKED. \* Wild Card can be used before @ symbol or Domain Name.

# please do not change the syntax <email> </email>, it will not work as desired.

*<email>*

*# \*deepak@datainfosys.net*

*# \*shiv\*@datainfosys.net*

*# antispam\*@dil.in*

*</email>*

# If in specified seconds, the SMTP or POP server does not give response to any commnad, connection will be closed # SocketTimeOut = milliseconds SocketTimeOut=20000

```
# Delay in between retries, if Server is not able to communicate with SMTP
Server or POP server
# Timeinmin_Retry= milliseconds | n t o c o m . I n
Timeinmin_Retry=10000
```
# Retry = No of retries to connect to SMTP / POP server Retry=10

# If AllowInternetRelay=ON - Spamjadoo will accept email from external domains but from internal IP AllowInternalRelay=off

# Directory Harvest Attatk - No of continuous attacks from a particular IP to identify as DHA # NumNSU = No\_of\_continious\_attacks NumNSU=20

# IF an IP gets blacklisted because of DHA than for how many days IP will be treated as BlackListed  $#$  ShelfLifeDHA = Numer\_of\_days ShelfLifeDHA=1

 $#$  Value in Bytes i.e MB = 1048576 bytes MaxDataSize=2007152

# Syslog Server to store error logs SysAddress=202.157.72.250

# Default Public Smtp for Internal Relay DefaultSmtp=202.157.81.38

# Forward Thread Listing Port QueueThreadServerPort=8009

# Forward Thread Running on IP QueueThreadServerIp=127.0.0.1

# Retry Thread will pick emails (which is not sent by forward thread) after each ThreadIneterval Time ThreadInterval=300000

# Retry Thread Execution Interval Time RetryInterval=2000000

# Default Banner for Spamjadoo Server Banner= Spamjadoo SMTP Service by<http://datainfosys.net>

# Maximum Time Retry Thread will try to send mail MaxRetry=7200000

# Default Retry Thread Count NoOfRetryThread=1

# It contains the DNSBL Zones for reverse DNS lookup (**zone.txt**)  $ZoneFile = zone.txt$  W. Qalaintoco

*For Example*

*<dnsbl> dnsbl.sorbs.net </dnsbl>*

# Set the true/false for reverse DNS Lookup to stop spam registered sites isreversecheck=false

 $#$  Set the true/false for antivirus mail facility clamscan=false

# ON/OFF Setting for Insertion of Logs into Spamjadoo Dashboard # (IncomingLog, OutgoingLog, KeyMailLog, AliasLog and SessionLog). # (By default is OFF, If you want to turn ON then ensure that you should # has Additional 256MB with Extra Hard Drive Space)

Incoming=OFF SpamSession=OFF OutBound=OFF

KeyMail=OFF Alias=OFF

# Batch Processing (Log Intertion) Interval Time in Milisecond. BatchTime=1000

# Set the path for the InBox And Undelivered Folder [Default is Current Path(.)] path=.

# Number of Times Retry to Connect POP Server. If POP Not Responding to # Spamjadoo Server. Max\_Retry=20

# Set the Time Limit, where POP Server should response. Max\_Retry\_Time=10000

# Set the flag (0-Non Active, 1-Active) to receive un-validate sender list on # email address for pre-approve. SendUnknown  $= 0$ 

**NOTE:** *Order of .txt file processing is IP, Banner, Domain, Email and HostAllowed. WhiteList will be process first then BlackList.*

### **2. DASHBOARD**

Dashboard directory includes all the CLASS, Tag Library and JSP files for Spamjadoo Dashboard.

After the complete installation of Spamjadoo you can see Spamjadoo Dashboard on the following URL: a infocom.in

http://localhost or http://machineIP

The following Screen will come after submitting above URL

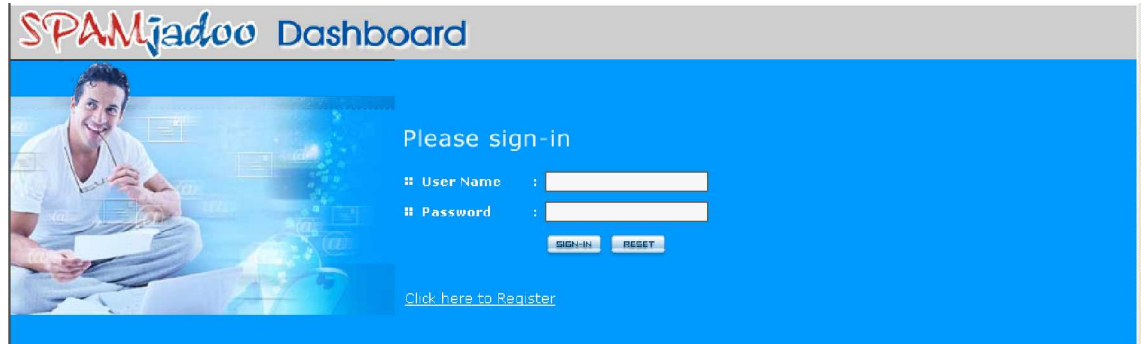

Now you can test your Spamjadoo Dashboard by entering UserId (along with domain) and POP3 Password. If you will get next screen then it means your dashboard is working fine, otherwise there is some problem like UserId or Password Wrong.

UserId should be same which you have entered at the time of Spamjadoo Installation.

*Note: For proper working of Spamjadoo you should have Orion, Postgres Database and Spamjadoo Service (preceded by java) in running process.*

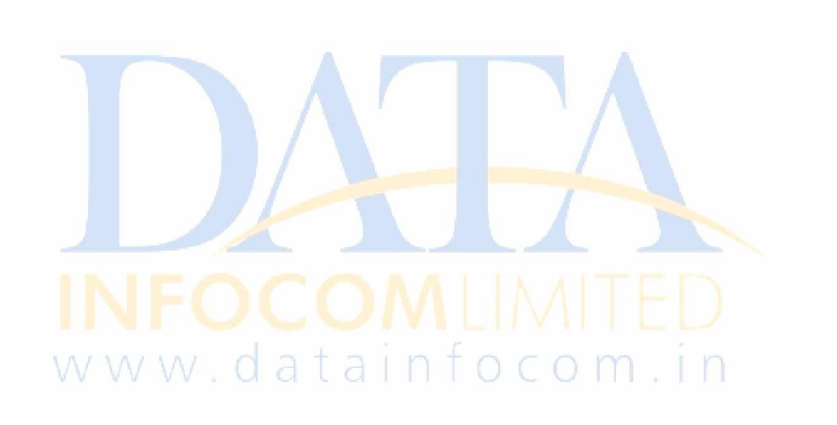